# D/41ESC and VFX/40ESCplus

- Installation
- Warranty Period
- **■** RMA Procedure
- **■** Regulatory Notices

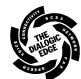

05-0843-002 Copyright © 1998 Dialogic Corporation. All Rights Reserved.

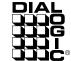

# 1. Protect the Board from Damage

**Warning!** Computer boards are static-sensitive and can be damaged by touching or handling. To prevent damage from static electricity, do the following:

- Wear a grounded, static-dissipative wrist strap before handling boards and for the entire hardware installation.
- Keep the board in its anti-static container when it is not being handled.
- Work at a static-safeguarded work area (see below).

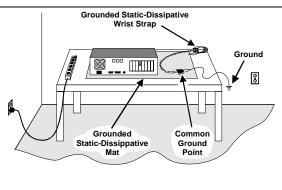

The work surface drains electrical charges from conductive materials when the materials are placed on the surface. The grounded static-dissipative wrist strap drains static charge from the person wearing the strap. Both components ensure that static charges are drained at a rate and current level that are safe. Both must be used any time you handle a board or component.

## 2. Installation Order

Dialogic recommends that you install Dialogic hardware before Dialogic software. However, if you are adding hardware to an existing system, you do not need to uninstall existing Dialogic software.

## 3. Set the Hardware Switches

#### A. Set the Board ID Number (SW1, SW2)

Each Dialogic board in your system must have a unique board identification number (0-31). The Dialogic software uses this number to detect which board is sending a signal.

**Note:** Do not set two boards to the same board ID number. The software will be unable to find the boards.

If you have more than one Dialogic board in your PC, Dialogic recommends setting the board ID sequentially, in ascending order. The factory default setting is 1.

- 1. Dial the rotary switch SW1 to select a number (0-9) or a letter (A-F). This assigns board ID 0 through 15, where A corresponds to 10, B to 11 and so on.
- 2. To assign a higher board ID number (16-31), use SW2 switch 2 set to ON together with SW1, as shown below. For example, SW2:2 set to ON and SW1 set to A results in a board ID of 26.

|      | Board ID Number Configurations |    |    |    |    |    |    |    |    |    |    |    | Factory<br>Default = 1 |    |    |    |    |
|------|--------------------------------|----|----|----|----|----|----|----|----|----|----|----|------------------------|----|----|----|----|
|      | SW1                            | 0  | 1  | 2  | 3  | 4  | 5  | 6  | 7  | 8  | 9  | A  | В                      | С  | D  | E  | F  |
|      | S1 S2                          |    |    |    |    |    |    |    |    |    |    |    |                        |    |    |    |    |
| SW 2 | ON OFF                         | 0  | 1  | 2  | 3  | 4  | 5  | 6  | 7  | 8  | 9  | 10 | 11                     | 12 | 13 | 14 | 15 |
|      | ON OFF                         | 16 | 17 | 18 | 19 | 20 | 21 | 22 | 23 | 24 | 25 | 26 | 27                     | 28 | 29 | 30 | 31 |

**Note:** If you are installing Dialogic ISA and PCI boards in your system, additional board numbering rules apply. Be sure to read and follow the directions provided in the *D/41EPCI and VFX/PCI Hardware Installation Card*.

## B. Set the Line State for Start-Up (SW2:1)

Set SW2 switch 1 to select how the board responds to an incoming call when the PC power is on but the board is not initialized as shown below. Each Dialogic board in the PC can be set to a different hook switch or line state.

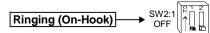

**SW2:1 = Off:** Callers hear ringing (on-hook)

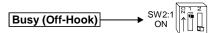

**SW2:1 = On:** Callers hear busy signal (off-hook).

**Note:** If PC is turned off, callers hear ringing (on-hook).

## 4. Install the Board in the PC

**Caution!** To reduce the risk of electric shock:

- Before opening the computer case, switch off power to the computer and unplug power cords.
- While the computer case is removed, do not re-attach power cords or switch on power to the computer.

Install the board in the PC chassis as follows:

- 1. Turn off all power to the system, and disconnect the system's power cords from electrical outlets.
- 2. Remove the PC cover.
- 3. Select an empty 16-bit ISA bus slot, and remove the slot's retaining screw and metal coverplate.

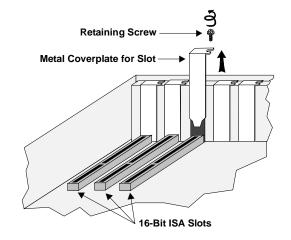

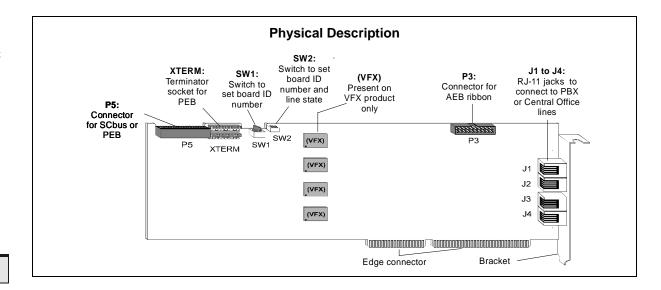

 Insert the board's edge connector into the ISA bus slot. Apply pressure only to the top edge of the board, and gently rock the board forward and backward to seat the edge connector into the slot.

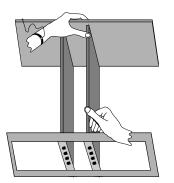

5. Re-install the retaining screw to secure the board.

Select a new slot and repeat steps 3-5 for each board you install in the system. Re-install the PC cover when finished.

# 5. Attach PEB Terminator (Optional)

Follow the directions in this section if you want your board to run in PEB mode.

The PCM Expansion Bus (PEB) cable connects multiple media processing boards and components within the PC. On each end of the PEB cable, attach a PEB terminator in the board's XTERM socket.

When running in SCbus mode, do not insert the PEB terminator.

You can configure the board as a network module or resource module as shown below.

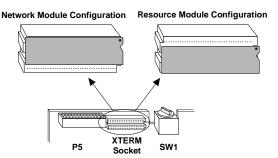

# 6. Attach Cable for SCbus/PEB (Optional)

The SCbus/PEB cable, also called ribbon cable, connects Dialogic boards to the Signal Computing bus or PEB bus which provides communication and flexible resource sharing among the boards connected to the bus. Depending on how the boards are used by the application, the boards can either be connected to the bus or used in "stand-alone" mode (without the bus).

- **Stand-Alone Mode (Cable Not Needed):** Skip the instructions in this section to install the cable if the Dialogic boards are used in "stand-alone" mode (where the application does not use time-slot routing).
- SCbus/PEB Mode (Cable Needed): Attach the ribbon cable to the Dialogic boards as follows if the boards are used in SCbus or PEB mode (where the application program controls the resources on the boards through time-slot routing).

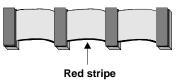

- Attach the end connector on the ribbon cable to the connector (P5 in the diagram) on the top edge of the first board. The connectors are designed to fit together one way only. If the connector does not attach easily, turn the cable around and try again (the side of the cable with the red stripe should face toward the middle of the board).
- 2. Attach the ribbon cable to the next board until all boards are connected by the cable.

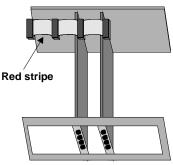

- 3. If the ribbon cable has extra connectors or loose cable, tuck the cable down so that it does not snag when you replace the PC cover.
- 4. After installing and connecting all the boards, replace the PC cover, cables, and cords.

## 7. Connect External Cables

Each RJ-11 jack on the rear bracket of the voice board supports a single voice channel. Use RJ-11 connectors and phone cable to connect each voice channel jack to a PBX or the Central Office (CO).

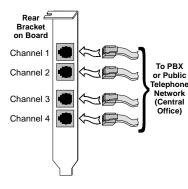

**Note:** A standard telephone will not function when directly attached to the board.

# 8. Install Software, Configure and Test

 Install the Dialogic software release and configure the Dialogic boards as described in the software installation documentation.

Your application software or Dialogic software release may have special installation or configuration instructions or requirements. Be sure to read this information before you install the software.

2. For all operating systems, test the boards using the Dialogic hardware diagnostic utility (UDD).

# Warranty, Returns and Regulatory Info

For technical specifications and product information, contact the Dialogic On-Line Information Retrieval System at 1-800-755-5599 or 1-973-993-1063, or visit our World Wide Web site on the Internet at http://www.dialogic.com.

#### **Warranty Period**

The Dialogic D/41ESC and VFX/40ESCplus boards have a 3-year warranty. See the *Hardware Limited Warranty* card for coverage details.

# Return Material Authorization (RMA) Process

If you suspect you have a problem board, you can return the board to Dialogic for servicing. The following outlines the procedures that make up the Return Material Authorization (RMA) Process.

- Check to see if the problem is due to a mistake or oversight in the installation process. Be sure to run the diagnostic utility if you have not already done so.
- 2. Call Dialogic Technical Support at 1-973-993-1443 to confirm that it is a problem board.
- 3. Call Dialogic Corporation at 1-973-993-3000 x6374.
  Telephone lines are open from 9 a.m. to 5:30 p.m. EST.
  Give the board's serial number (begins with two letters and is located on a label attached to the board) and a brief description of the problem to the RMA coordinator. The RMA coordinator will give you an RMA number and an estimated return date.
- 4. While observing correct static-handling procedures, disconnect power, cables, and remove the board from the chassis.
- 5. Repack the board, observing correct static-handling procedures. Place the board in an anti-static container and then put it in a shipping carton using appropriate packing material. Use the original shipping materials if possible. Include diagnostic printouts when applicable.
- 6. Write the RMA number on the outside of the box you are shipping (for example, RMA #2201) and send the package to the attention of the RMA number assigned.
- Ship the board to Dialogic at the following address.
   Dialogic is not responsible for risk of loss or damage in transit.

Dialogic Corporation 1515 Route 10 Parsippany, New Jersey 07054

#### Regulatory Notices

#### United States

#### Federal Communications Commission (FCC)

## FCC Part 15 Rules, Subpart B § 15.105

This equipment has been tested and found to comply with the limits for a Class A digital device, pursuant to Part 15 of the FCC Rules. These limits are designed to provide reasonable protection against harmful interference when the equipment is operated in a commercial environment. This equipment generates, uses, and can radiate radio frequency energy and, if not installed and used in accordance with the instruction manual, may cause harmful interference to radio communications. Operation of this equipment in a residential area is likely to cause harmful interference in which case the user will be required to correct the interference at his own expense.

#### FCC Part 68 Rules, Subpart § 68.218

The Dialogic boards are registered with the Federal Communications Commission, which places several restrictions on their use.

- Connection of this equipment to party lines is subject to state tariffs.
   Contact your state public service commission for information.
- 2. This equipment cannot be connected to a coin service (Central Office implemented systems).
- This equipment complies with Part 68 of the FCC rules. On the mounting bracket (or circuit board) of this equipment is a label that contains, among other information, the FCC Registration Number and Ringer Equivalence Number (REN) for this equipment.

**NOTE:** The REN is used to determine the number of devices you may connect to your telephone line and still have assurance that all of those devices will ring properly when your number is called. In most, but not all areas, the sum of the RENs of all devices should not exceed five (5.0). To be certain of the number of devices you may connect to your line as determined by the RENs, call your local telephone company and request information on the maximum REN for your calling area.

If requested, the following information must be provided to the telephone

FCC Registration Number: EBZUSA-75385-VM-T Ringer Equivalence Number (REN): 0.2B. Facility Interface Code (FIC): 02LS2 Universal Service Order Code (USOC): None USOC jack: RJ-11C

- 4. The telephone company may make changes in its technical operation or procedures. If these changes affect the use of this equipment, the telephone company is required to give you advance notice.
- . These devices are registered with the FCC under Part 68 as component devices for use with other SCSA or PEB compatible equipment. These boards provide a network interface. In order for FCC registration of this product to be retained, all other products used in conjunction with this product to provide your telephony function must also be FCC Part 68 registered for use with SCSA and/or PEB hosts. All Dialogic PEB and SCSA resource and network devices which are FCC registered are compatible and approved for use with each other.

Some non-Dialogic devices may be compatible and approved for use with SCSA and PEB devices. In determining if your particular non-Dialogic component device is appropriately approved, look for the FCC Registration number on all components and ensure that the classification code "CE" or "CN" is part of that number. (NOTE: The non-Dialogic host or resource equipment used in conjunction with this product may bear an FCC Registration number with other than the "CE" or "CN" classification.) Classification code "CN" is for devices which provide a network interface and code "CE" is for devices which do not have a network interface.

Therefore, it is recommended that only other Dialogic FCC Part 68 registered devices or other FCC Part 68 registered devices bearing the "CE" or "CN" classification be used in providing your telephony function. If any of these components are not registered, then you are required to seek FCC Part 68 registration of the assembled equipment prior to connection to the telephone network. Part 68 registration specifies that you are required to maintain this approval and as such become responsible for the following:

Any component device added to your equipment, whether it bears component registration or not, will require that a Part 68 compliance evaluation is done and possibly that you have testing performed and make a modification filing to the FCC before that new component can be used;

Any modification/update made by a manufacturer to any component device within your equipment, will require that a Part 68 compliance evaluation is done and possibly that you have testing performed and make a modification filing to the FCC before the new component can be used;

If you continue to assemble additional quantities of this compound equipment, you are required to comply with the FCC's Continuing Compliance requirements.

- 6. If you experience any trouble with the telephone line during or after installing this equipment, disconnect the equipment from the telephone line to determine if the equipment is causing difficulties. Once the equipment has been disconnected, by either you or the telephone company, do not re-connect it until the problem has been corrected or the Dialogic equipment repaired by Dialogic Corporation as defined below.
- 7. Any repairs to this equipment must be carried out by Dialogic Corporation or our designated agent. This stipulation is required by the FCC and applies during and after the warranty period. If you suspect the equipment is malfunctioning, check the appropriate part of the manual to see that all installation procedures have been followed correctly.

If checking the installation procedures does not locate the problem, contact your field service representative or our home office. The home office address

Dialogic Corporation 1515 Route 10 Parsippany, NJ 07054 (973) 993-3000

# Industry Canada

# CS-03: Equipment Attachment Limitations

#### CP-01, Issue 8, Part I Section 14.1

**NOTICE:** The Industry Canada label identifies certified equipment. This certification means that the equipment meets certain telecommunications network protective, operational and safety requirements as prescribed in the appropriate Terminal Equipment Technical Requirements document(s). The Department does not guarantee the equipment will operate to the user's satisfaction.

Before installing this equipment, users should ensure that it is permissible to be connected to the facilities of the local telecommunications company. The equipment must also be installed using an acceptable method of connection. The customer should be aware that compliance with the above conditions may not prevent degradation of service in some situations.

Repairs to certified equipment should be coordinated by a representative designated by the supplier. Any repairs or alterations made by the user to this equipment, or equipment malfunctions, may give the telecommunications company cause to request the user to disconnect the equipment.

Users should ensure for their own protection that the electrical ground connections of the power utility, telephone lines and internal metallic water pipe system, if present, are connected together. This precaution may be particularly important in rural areas.

**CAUTION:** Users should not attempt to make such connections themselves, but should contact the appropriate electric inspection authority, or electrician, as appropriate.

# CP-01, Issue 8, Part I

## Section 14.2

NOTICE: The Ringer Equivalence Number (REN) assigned to each terminal device provides an indication of the maximum number of terminals allowed to be connected to a telephone interface. The termination on an interface may consist of any combination of devices subject only to the requirement that the sum of the Ringer Equivalence Numbers of all the devices does not exceed 5.

Dialogic models D/41ESC and VFX/40ESCplus have an REN of 0.2.

#### Industry Canada ICES-003 Issue 2:

This Class A digital apparatus meets all requirements of the Canadian Interference-Causing Equipment Regulations.

Cet appareil numérique de la classe A respecte toutes les exigences du Règlement sur le matérial broilleur du Canada.

Windows 95 and Windows NT are registered trademarks of Microsoft Corporation.